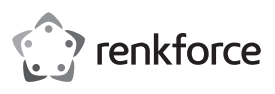

# **Bedienungsanleitung 1D Wireless Laser-Barcode-Scanner, 1 MB**

# **Best.-Nr. 622254**

#### **Bestimmungsgemäße Verwendung**

Verwenden Sie den kabellosen Barcode-Scanner zum schnellen und zuverlässigen Lesen gängiger Barcodes, wie z.B. UPC, EAN und viele mehr. Der integrierte Akku reicht für bis zu 20000 Lesevorgänge. Der Barcode-Scanner ist ideal für den mobilen Einsatz in Geschäften, Lagerhäusern oder Büros. Dank des internen Speichers (1 MB) können mehrere Barcodes gespeichert und zum Auslesen an die Kommunikationsstation gesendet werden.

Es eignet sich nur für die Verwendung in geschlossenen Räumen. Eine Verwendung im Freien ist nicht erlaubt. Der Kontakt mit Feuchtigkeit, z. B. im Badezimmer o. ä. ist unbedingt zu vermeiden.

Aus Sicherheits- und Zulassungsgründen dürfen Sie das Produkt nicht umbauen und/oder verändern. Falls Sie das Produkt für andere Zwecke verwenden, als zuvor beschrieben, kann das Produkt beschädigt werden. Außerdem kann eine unsachgemäße Verwendung Gefahren wie z.B. Kurzschluss, Brand, Stromschlag, etc. hervorrufen. Lesen Sie sich die Bedienungsanleitung genau durch und bewahren Sie diese auf. Reichen Sie das Produkt nur zusammen mit der Bedienungsanleitung an dritte Personen weiter.

Das Produkt entspricht den gesetzlichen, nationalen und europäischen Anforderungen. Alle enthaltenen Firmennamen und Produktbezeichnungen sind Warenzeichen der jeweiligen Inhaber. Alle Rechte vorbehalten.

#### **Lieferumfang**

• Barcode-Scanner

- Lade-/Kommunikationsstation mit USB-Kabel
- Barcode-Etikett
- Bedienungsanleitung
- Kurzanleitung

#### **Aktuelle Bedienungsanleitungen**

Laden Sie aktuelle Bedienungsanleitungen über den Link www.conrad.com/downloads herunter oder scannen Sie den abgebildeten QR-Code. Befolgen Sie die Anweisungen auf der Webseite.

#### **Symbol-Erklärung**

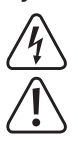

Das Symbol mit dem Blitz im Dreieck wird verwendet, wenn Gefahr für Ihre Gesundheit besteht, z.B. durch einen elektrischen Schlag.

Das Symbol mit dem Ausrufezeichen im Dreieck weist auf wichtige Hinweise in dieser Bedienungsanleitung hin, die unbedingt zu beachten sind.

Das Pfeil-Symbol ist zu finden, wenn Ihnen besondere Tipps und Hinweise zur Bedienung gegeben werden sollen.

#### **Sicherheitshinweise**

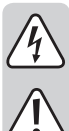

**Lesen Sie sich die Bedienungsanleitung aufmerksam durch und beachten Sie insbesondere die Sicherheitshinweise. Falls Sie die Sicherheitshinweise und die Angaben zur sachgemäßen Handhabung in dieser Bedienungsanleitung nicht befolgen, übernehmen wir für dadurch resultierende Personen-/ Sachschäden keine Haftung. Außerdem erlischt in solchen Fällen die Gewährleistung/Garantie.**

#### **a) Allgemein**

- Das Produkt ist kein Spielzeug. Halten Sie es von Kindern und Haustieren fern.
- Lassen Sie das Verpackungsmaterial nicht achtlos liegen. Dieses könnte für Kinder zu einem gefährlichen Spielzeug werden.
- Schützen Sie das Produkt vor extremen Temperaturen, direktem Sonnenlicht, starken Erschütterungen, hoher Feuchtigkeit, Nässe, brennbaren Gasen, Dämpfen und Lösungsmitteln.
- Setzen Sie das Produkt keiner mechanischen Beanspruchung aus.
- Wenn kein sicherer Betrieb mehr möglich ist, nehmen Sie das Produkt außer Betrieb und schützen Sie es vor unbeabsichtigter Verwendung. Der sichere Betrieb ist nicht mehr gewährleistet, wenn das Produkt:
- sichtbare Schäden aufweist,
- nicht mehr ordnungsgemäß funktioniert,
- über einen längeren Zeitraum unter ungünstigen Umgebungsbedingungen gelagert wurde oder
- erheblichen Transportbelastungen ausgesetzt wurde.

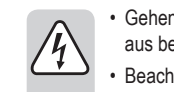

 $\epsilon$ 

- Gehen Sie vorsichtig mit dem Produkt um. Durch Stöße, Schläge oder dem Fall aus bereits geringer Höhe wird es beschädigt.
- Beachten Sie auch die Sicherheitshinweise und Bedienungsanleitungen der übrigen Geräte, an die das Produkt angeschlossen wird.
- Das Produkt ist mit einem Laser der Laserklasse 1 ausgerüstet.
- Blicken Sie nie in den Laserstrahl und richten Sie ihn niemals auf Personen oder Tiere. Laserstrahlung kann zu Augenverletzungen führen.
- Richten Sie den Laserstrahl niemals auf Spiegel oder andere reflektierende Flächen. Der unkontrolliert abgelenkte Strahl könnte Personen oder Tiere treffen.
- Achtung! Dies ist eine Einrichtung der Klasse A. Diese Einrichtung kann im Wohnbereich Funkstörungen verursachen; in diesem Fall kann vom Betreiber verlangt werden, angemessene Maßnahmen durchzuführen.
- Wenden Sie sich an eine Fachkraft, wenn Sie Zweifel über die Arbeitsweise, die Sicherheit oder den Anschluss des Produkts haben.
- Lassen Sie Wartungs-, Anpassungs- und Reparaturarbeiten ausschließlich von einem Fachmann bzw. einer Fachwerkstatt durchführen.
- Sollten Sie noch Fragen haben, die in dieser Bedienungsanleitung nicht beantwortet werden, wenden Sie sich an unseren technischen Kundendienst oder an andere Fachleute.

#### **b) Akkus**

- Der Akku ist im Produkt fest eingebaut, Sie können den Akku nicht wechseln.
- Beschädigen Sie den Akku niemals. Durch Beschädigung der Hülle des Akkus besteht Explosions- und Brandgefahr!
- Schließen Sie die Kontakte/Anschlüsse des Akkus niemals kurz. Werfen Sie den Akku bzw. das Produkt nicht ins Feuer. Es besteht Explosions- und Brandgefahr!
- Laden Sie den Akku regelmäßig nach, auch wenn das Produkt nicht benötigt wird. Durch die verwendete Akkutechnik ist dabei keine vorherige Entladung des Akkus erforderlich.
- Laden Sie den Akku des Produkts niemals unbeaufsichtigt.
- Platzieren Sie das Produkt beim Ladevorgang auf einer hitzeunempfindlichen Oberfläche. Eine gewisse Erwärmung beim Ladevorgang ist normal.

#### **Bedienelemente**

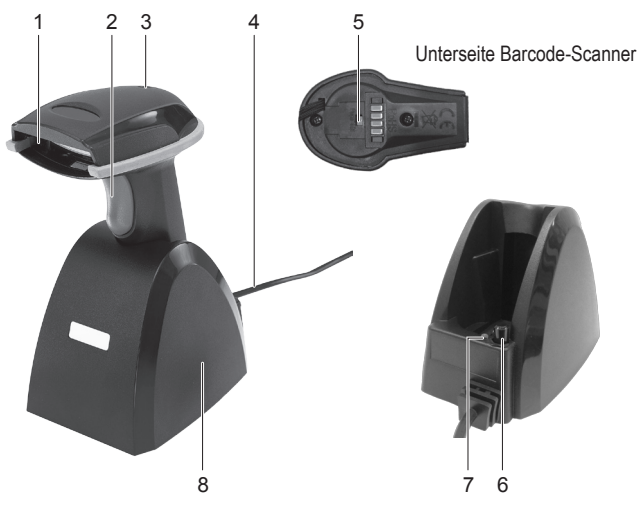

- 1 Leseeinheit
- 2 Auslöser
- 3 LED-Kontrollanzeige
- (Barcode-Scanner)
- 4 USB-Kabel

#### **Barcode Scanner aufladen**

• Laden Sie den Barcode-Scanner vor der ersten Benutzung vollständig auf. Der Ladevorgang dauert ca. 4 - 5 Stunden. Sie können das Produkt mit der Ladestation (8) aufladen.

5 Ein-/Aus-Taste (Barcode-Scanner)

8 Lade-/Kommunikationsstation

6 Ein-/Ausschalter (Lade-/Kommunikationsstation) 7 LED-Kontrollanzeige (Lade-/Kommunikationsstation)

- Achten Sie darauf, dass Ihr PC ausgeschaltet ist. Schließen Sie das USB-Kabel (4) der Lade-/Kommunikationsstation an eine USB-Schnittstelle Ihres PCs an. Schalten Sie nun den PC ein.
- Betätigen Sie den Ein-/Ausschalter (6); die rote LED-Kontrollanzeige (7) leuchtet.
- Schalten Sie den Barcode-Scanner ein, indem Sie mit einem spitzen, aber stumpfen Gegenstand die Ein-/Aus-Taste (5) betätigen. Es ertönen 3 kurze Pieptöne.
- Stellen Sie den Barcode-Scanner in die Ladestation.
- Die LED-Kontrollanzeige (3) blinkt während des Ladevorgangs und leuchtet konstant, wenn der Akku vollständig geladen ist.
- Schalten Sie die Ladestation mit dem Ein-/Ausschalter (6) aus, sobald der Akku vollständig geladen ist. Die rote LED-Kontrollanzeige (7) erlischt.

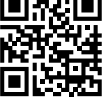

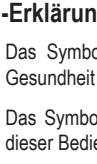

- Beachten Sie, dass die LED-Kontrollanzeige (3) am Barcode-Scanner während des Ladevorgangs ausgeschaltet ist, wenn der Energiespar-Modus ("power-saving mode") aktiviert wurde.
	- $\rightarrow$ Wenn die Akkuspannung zu gering ist, fängt die LED-Kontrollanzeige (3) zu blinken an und ein Piepton ist bei jedem Blinken zu hören. Der Barcode-Scanner schaltet sich nach kurzer Zeit automatisch aus. Laden Sie den Akku sofort wieder auf.

#### **Inbetriebnahme**

- Der Barcode-Scanner verfügt über zwei Betriebsmodi. Bevor Sie den Barcode-Scanner verwenden, wählen Sie den gewünschten Betriebsmodus "Data Transmission mode" (Datenübertragung) oder "Data Storage mode (Batch mode)" (Datenspeicherung). Beachten Sie die Anweisungen Abschnitt "Betriebsmodus".
- Beachten Sie auch die Anweisungen bezüglich der Scanner-Einstellungen im Abschnitt "Einstellungen vornehmen", bevor Sie den Barcode-Scanner in Betrieb nehmen.
- Achten Sie darauf, dass Ihr PC ausgeschaltet ist. Schließen Sie das USB-Kabel (4) der Lade-/Kommunikationsstation (8) an eine USB-Schnittstelle Ihres PCs an. Schalten Sie nun den PC ein.
- Schalten Sie den Barcode-Scanner mit der Ein-/Aus-Taste (5) ein. Es ertönen 3 kurze Pieptöne und die LED-Kontrollanzeige (3) blinkt kurzzeitig. Der Barcode-Scanner verbindet sich automatisch mit der Lade-/Kommunikationsstation. Die LED-Kontrollanzeige erlischt.
- Wenn der Barcode-Scanner einmal nicht mit der Lade-/Kommunikationsstation verbunden sein sollte, so leuchtet die LED-Kontrollanzeige (3) konstant. Sie müssen nun den Barcode-Scanner und die Lade-/Kommunikationsstation verbinden. Trennen Sie dazu den USB-Stecker von der USB-Schnittstelle Ihres PCs und verbinden Sie ihn erneut. Schalten Sie den Barcode-Scanner mit der Ein-/Aus-Taste aus und wieder ein. Lesen Sie der Reihe nach die 3 Barcodes, die sich auf dem Etikett an der Unterseite der Lade-/Kommunikationsstation befinden. Sie können die 3 Barcodes auch auf dem mitgelieferten Barcode-Etikett finden. Falls Sie diese Schritte nicht innerhalb von 1 Minute beenden können, wiederholen Sie den Vorgang zum Verbindungsaufbau.
- Öffnen Sie in Ihrem PC ein Dokument, in welches der Barcode eingelesen werden soll. Der Barcode wird an der Stelle eingefügt, an der Cursor blinkt.
- Positionieren Sie die Leseeinheit (1) mit ausreichender Entfernung und einem Neigewinkel von ca. 38° zum Barcode. Je nach Größe und Spezifikation des Barcodes muss der Abstand der Leseeinheit zum Barcode individuell angepasst werden. Beachten Sie bei der Ausrichtung der Leseeinheit die nachfolgenden Abbildungen.

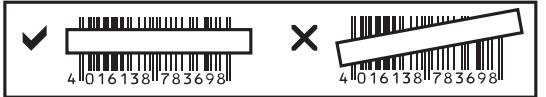

- Betätigen Sie den Auslöser (2), um den Barcode zu lesen.
- Bei erfolgreichem Lesen ertönt ein Signalton und die LED-Kontrollanzeige (3) leuchtet kurzeitig
- grün im Modus Datenübertragung ("Data Transmission mode") oder
- orange im Modus Datenspeicherung ("Data Storage mode (Batch mode)").
- Kann der Barcode nicht gelesen werden, so leuchtet die LED-Kontrollanzeige kurzeitig rot.
	- Achten Sie darauf, dass der zu lesende Barcode sauber und vollständig sichtbar ist. Halten Sie Neigewinkel und Distanz ein. Halten Sie die Leseeinheit horizontal zum Barcode.

Überprüfen Sie bei jedem Neueinschalten die Einstellungen, um falsche Ergebnisse auszuschließen.

#### **Betriebsmodus**

- Bevor Sie von einem in den anderen Betriebsmodus wechseln, scannen Sie immer zuerst den Barcode "Clean memory data first". Die LED-Kontrollanzeige (3) blinkt und es ertönen 3 kurze Pieptöne.
- Scannen Sie nun den Barcode "1. Data Transmission mode" (Modus Datenübertragung) oder "2. Data Storage mode (Batch mode)" (Modus Datenspeicherung). Die entsprechenden Barcodes finden Sie in der dem Produkt beiliegenden Kurzanleitung ("Programming Quick Guide iLS6300BQ").

Wenn Sie den Barcode "Clean memory data first" nicht scannen und versuchen → den Modus zu wechseln, so ertönt ein langer Ton und die LED-Kontrollanzeige (3) leuchtet für einige Zeit auf. Ein Wechsel des Betriebsmodus ist nicht erfolgt.

#### **"Data Transmission mode" (Modus Datenübertragung); Grundeinstellung:**

- Scannen Sie den Barcode "1. Data Transmission mode", um in diesen Modus zu gelangen. Die LED-Kontrollanzeige (3) blinkt und es ertönen 3 kurze Pieptöne.
- In diesem Modus werden die gescannten Barcodes sofort an Ihren PC übertragen.
- Wenn Sie sich außerhalb der Reichweite befinden, werden die Barcodes im internen Speicher abgelegt. Befinden Sie sich wieder innerhalb der Reichweite, so werden die Barcodes automatisch an Ihren PC übertragen.

#### **"Data Storage mode (Batch mode)" (Modus Datenspeicherung):**

- Scannen Sie den Barcode "2. Data Storage mode (Batch mode)", um in diesen Modus zu gelangen. Die LED-Kontrollanzeige (3) blinkt und es ertönen 3 kurze Pieptöne.
- In diesem Modus werden die gescannten Barcodes zuerst im internen Speicher abgelegt.
- Um die gespeicherten Barcodes zum PC zu übertragen, scannen Sie den Barcode "Transmit memory data".

#### **Einstellungen vornehmen**

- 1. Der Barcode-Scanner lässt sich auf Ihren Anwendungsbereich einstellen. Die dazu benötigten Barcodes finden Sie in der zusätzlich beiliegenden Kurzanleitung.
- 2. Um die Einstellungen (bis auf 4 Ausnahmen) vorzunehmen, gehen Sie wie folgt vor:
- Barcode "Start Configuration" lesen, um in den Einstellungsmodus zu gelangen.
- Entsprechende Barcodes einlesen.
- Barcode "End Configuration" lesen, um die Einstellungen zu speichern.
- 3. Wenn Sie den Einstellungsmodus abbrechen möchten, lesen Sie den Barcode "Abort Configuration"
- 4. Um die 4 nachfolgend aufgelisteten Einstellungen vorzunehmen, scannen Sie den Barcode direkt von der Kurzanleitung. Die in Schritt 2 genannten Anweisungen gelten in diesem Fall nicht. Tastatur-Spracheinstellung ("Keyboard Country"), Datenübertragungsrate ("Data Transmission Speed"), Automatische kabellose Verbindung ("Wireless Auto-connection"), Energiespar-Modus ("Power-saving Mode").

#### **Scanner zurücksetzen:**

Der Barcode-Scanner kann durch Scannen der 6 Barcodes im Kapitel "Reset Configuration to Defaults" der Kurzanleitung auf die Grundeinstellungen zurückgesetzt werden.

#### **Symbologien:**

Bei Grundeinstellung sind folgende Symbologien aktiviert: Code 128, Codebar, Interleave 25, Industrial 25, UPC-A, UPC-E, EAN-13, EAN-8, Code 39, Code 93. Sie können diese individuell deaktivieren.

Bei Grundeinstellung sind folgende Symbologien deaktiviert: Matrix 25, China Postage, MSI, Plessey, Code 11, Telepen, Code 32 (= Italian Pharmacy). Sie können diese individuell aktivieren.

#### **Zusammenfassung der Einstellungen**

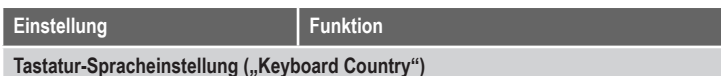

Tastatur-Sprache einstellen (für alphanumerische Barcodes, z.B. Code 128): USA (Original Setting), Italian (Italien), Norway (Norwegen), France (Frankreich), Germany (Deutschland), Vietnam (Vietnam), Sweden (Schweden), Spain (Spanien), Denmark (Dänemark), Portugal (Portugal), Switzerland (Schweiz), Hungary (Ungarn)

#### Datenübertragungsrate ("Transmission Speed")

"High Speed": Schnelle Übertragungsgeschwindigkeit für normale PCs

"Slow Speed": Langsame Übertragungsgeschwindigkeit für ältere PCs (Grundeinstellung)

### Automatische kabellose Verbindung ("Wireless Auto-connection")

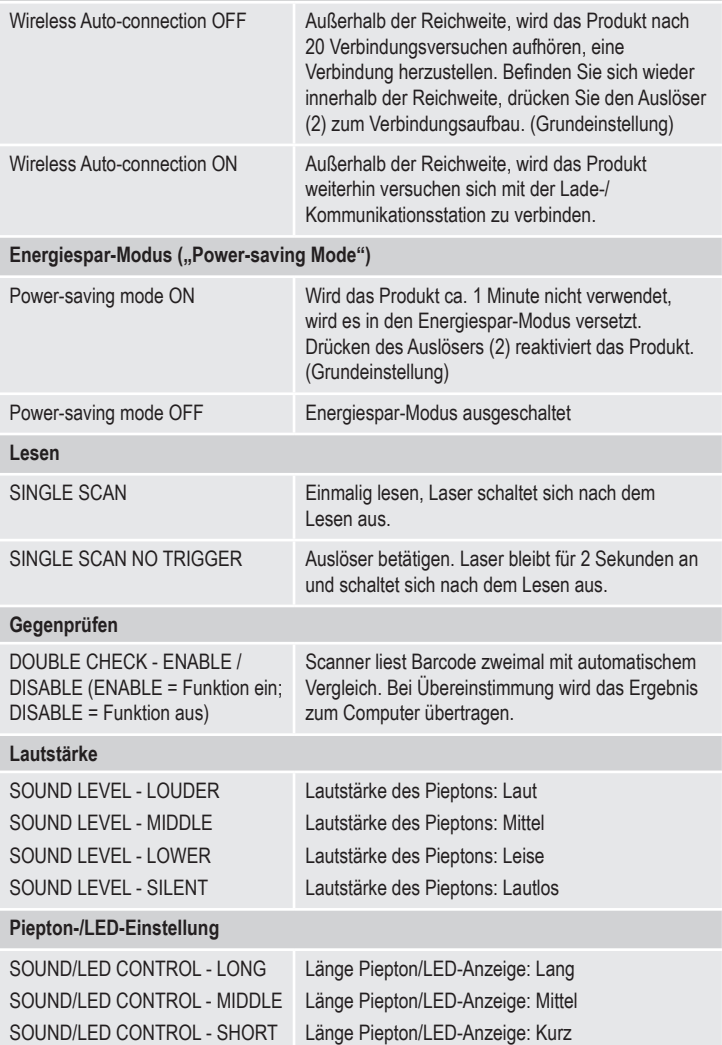

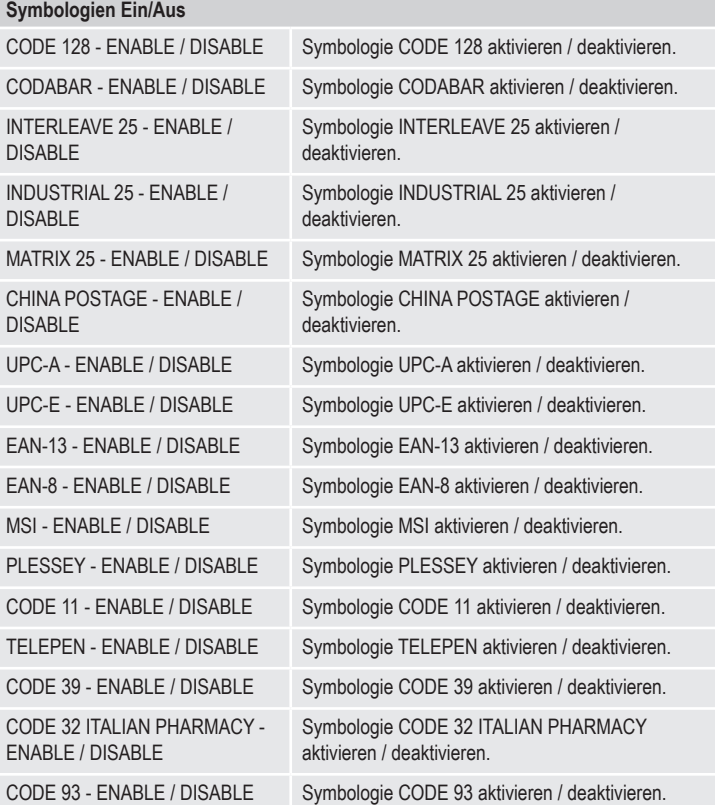

# **Technische Daten**

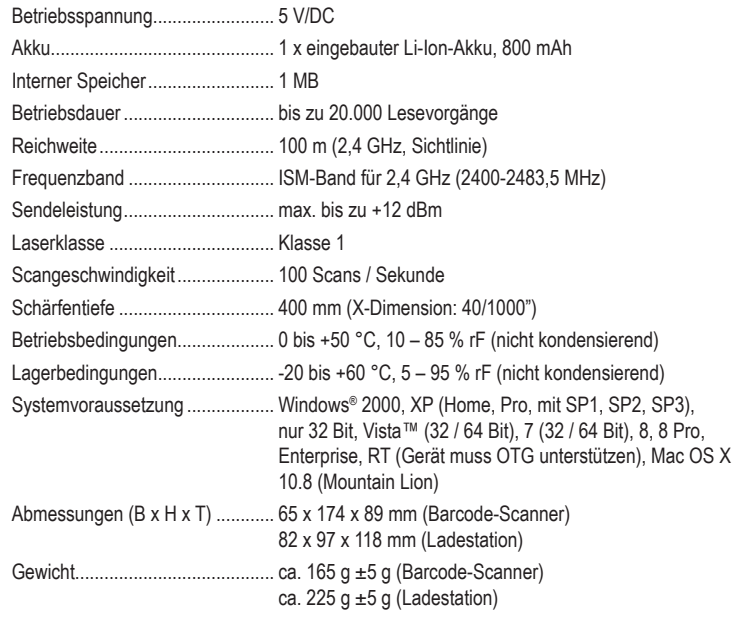

# **Pflege und Reinigung**

- Trennen Sie das Produkt vor der Reinigung vom Computer und schalten Sie es aus.
- Das Gerät ist bis auf eine gelegentliche Reinigung wartungsfrei.
- Verwenden Sie zur Reinigung ein weiches, antistatisches und fusselfreies Tuch.
- Verwenden Sie keine scheuernden oder chemischen Reinigungsmittel.
- Verkratzen Sie das Schutzglas der Leseeinheit (1) nicht.
- Tauchen Sie das Produkt nicht in Wasser.

#### **Konformitätserklärung (DOC)**

Hiermit erklärt Conrad Electronic SE, Klaus-Conrad-Straße 1, D-92240 Hirschau, dass dieses Produkt der Richtlinie 2014/53/EU entspricht.

> Der vollständige Text der EU-Konformitätserklärung ist unter der folgenden Internetadresse verfügbar: www.conrad.com/downloads Wählen Sie eine Sprache durch Anklicken eines Flaggensymbols aus und geben Sie die Bestellnummer des Produkts in das Suchfeld ein; anschließend können Sie die EU-Konformitätserklärung im PDF-Format herunterladen.

#### **Entsorgung**

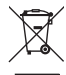

Elektronische Geräte sind Wertstoffe und gehören nicht in den Hausmüll. Entsorgen Sie das Produkt am Ende seiner Lebensdauer gemäß den geltenden gesetzlichen Bestimmungen.

Sie erfüllen damit die gesetzlichen Verpflichtungen und leisten Ihren Beitrag zum Umweltschutz.

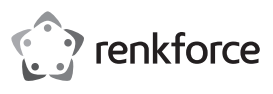

# **Operating instructions 1D Wireless laser barcode scanner, 1 MB**

**Item no. 622254**

### **Intended use**

Use this wireless barcode scanner to quickly and reliably read all common barcode types such as UPC, EAN and many more. The built-in rechargeable battery lasts up to 20,000 readings. The bar code scanner is ideally suited for use in shops, warehouses or offices. Thanks to the internal memory (1 MB) multiple barcodes can be saved and sent to the charging/docking station for scanning.

It is intended for indoor use only. Do not use it outdoors. Contact with moisture, e.g. in bathrooms, must be avoided under all circumstances.

For safety and approval purposes, you must not rebuild and/or modify this product. If you use the product for purposes other than those described above, the product may be damaged. In addition, improper use can cause hazards such as short circuiting, fire, electric shock etc. Read the instructions carefully and keep them. Make this product available to third parties only together with its operating instructions.

This product complies with the statutory national and European requirements. All company names and product names are trademarks of their respective owners. All rights reserved.

## **Delivery content**

- Barcode scanner
- Charging/docking station with USB cable
- Barcode label
- Operating instructions
- Quick instructions

#### **Latest operating instructions**

Download the latest operating instructions via the link www.conrad.com/downloads or scan the QR code shown. Follow the instructions on the website.

### **Explanation of symbols**

The lightning symbol inside a triangle is used when there is a potential risk of personal injury, such as electric shock.

An exclamation mark in a triangle indicates important instructions in this operating manual that absolutely have to be observed.

The arrow symbol indicates specific tips and advice on operation.

#### **Safety instructions**

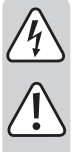

**Read the operating instructions carefully and especially observe the safety information. If you do not follow the safety instructions and information on proper handling in this manual, we assume no liability for any resulting personal injury or damage to property. Such cases will invalidate the warranty/ guarantee.**

#### **a) General**

- The device is not a toy. Keep it out of the reach of children and pets.
- Do not leave packaging material lying around carelessly. This may become dangerous playing material for children.
- Protect the product from extreme temperatures, direct sunlight, strong jolts, high humidity, moisture, flammable gases, vapours and solvents.
- Do not place the product under any mechanical stress.
- If it is no longer possible to operate the product safely, take it out of operation and protect it from any accidental use. Safe operation can no longer be guaranteed if the product:
	- is visibly damaged,
- is no longer working properly,
- has been stored for extended periods in poor ambient conditions or
- has been subjected to any serious transport-related stresses.
- Please handle the product carefully. Jolts, impacts or a fall even from a low height can damage the product.
- Also observe the safety and operating instructions of any other devices which are connected to the product.
- The product is equipped with a class 1 laser.
- Never look into the laser beam and never point it at people or animals. Laser radiation can seriously damage your eyes.
- Do not point the laser beam at mirrors or other reflective surfaces. The uncontrolled, reflected beam may strike people or animals.

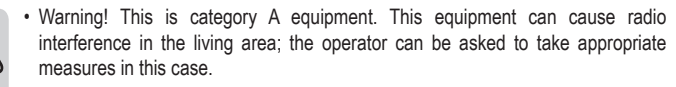

- Consult an expert when in doubt about operation, safety or connection of the device.
- Maintenance, modifications and repairs are to be performed exclusively by an expert or at a qualified shop.
- If you have questions which remain unanswered by these operating instructions, contact our technical support service or other technical personnel.

#### **b) Rechargeable batteries**

- The rechargeable battery is permanently built into the product and cannot be replaced.
- Never damage the rechargeable battery. Damaging the casing of the rechargeable battery might cause an explosion or a fire!
- Never short-circuit the contacts of the rechargeable battery. Do not throw the battery or the product into fire. There is a danger of fire and explosion!
- Charge the rechargeable battery regularly, even if you do are not using the product. Due to the rechargeable battery technology being used, you do not need to discharge the rechargeable battery first.
- Never charge the rechargeable battery of the product unattended.
- When charging, place the product on a surface that is not heat-sensitive. It is normal that a certain amount of heat is generated during charging.

### **Operating elements**

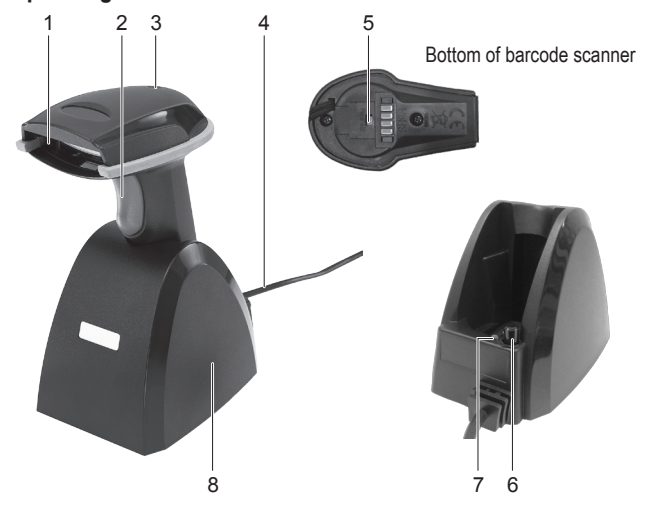

- 1 Reader unit
- 2 Trigger
- 3 LED control indicator (barcode scanner) 7 LED control indicator (charging/docking station)
- 4 USB cable 8 Charging/docking station

### **Charging the barcode scanner**

• Before first use, fully charge the barcode scanner. Charging takes approx. 4 - 5 hours. You can charge the product via the charging station (8).

5 On/off button (barcode scanner) 6 Power switch (charging/docking station)

- Make sure that your PC is turned off. Connect the USB cable (4) from the charging/docking station to a USB port on your PC. Now turn on your PC.
- Push the power switch (6); the red LED control indicator (7) lights up.
- Turn the barcode scanner on by pushing the on/off button (5) with a pointed, blunt object. Three beeps sound.
- Place the barcode scanner on the charging station.
- The LED control indicator (3) blinks during charging and remains lit when the rechargeable battery is fully charged.
- Switch the charging station off by pushing the power switch (6), as soon as the battery is fully charged. The red LED control indicator (7) will switch off.
- Please pay attention that the LED control indicator (3) on the barcode scanner is switched off during charging, if the power-saving mode has been activated.
- When the battery power is low, the LED control indicator (3) begins blinking, accompanied each time by a beep. After a short time, the barcode scanner will turn off automatically. Recharge the battery before further use.

#### **Startup**

- The barcode scanner has two operating modes. Before using the barcode scanner, select the desired operating mode "Data transmission mode" or "Data storage mode (Batch mode)". Observe the instructions in the section entitled "Operating mode".
- Also observe the instructions about the scanner settings in the section "Barcode scanner configuration" before you start up the barcode scanner.

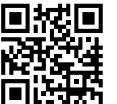

 $\epsilon$ 

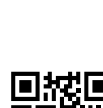

- Make sure that your PC is turned off. Connect the USB cable (4) from the charging/docking station (8) to a USB port on your PC. Now turn on your PC.
- Turn on the barcode scanner by pushing the on/off button (5). Three beeps sound and the LED control indicator (3) blinks briefly. The barcode scanner now automatically connects to the charging/docking station. The LED control indicator goes out.
- The LED control indicator (3) lights up and remains lit if the barcode scanner is disconnected from the charging/docking station. Connect the barcode scanner to the charging/docking station. First disconnect the USB plug from your PC's USB port and plug it back in. Now restart the barcode scanner by turning it off and then on using the on/off button. One by one, scan the 3 barcodes located on the label on the bottom of the charging/docking station. The 3 barcodes are located on the provided barcode label. If you do not complete these steps within 1 minute, begin over again.
- On your PC, open a document you want to scan the barcode to. The barcode will be inserted at the cursor's position.
- Hold the reader unit (1) at a sufficient distance and correct angle (about 38°) to the barcode. Depending on the size and type of barcode, you may need to adjust the distance. View the following illustration, they depict the reader unit's correct position.

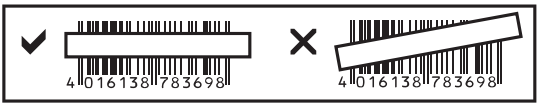

- Pull the trigger (2) to scan the barcode.
- If the scanning is successful a beep is emitted and the LED control indicator (3) comes on for a short time which is either
- green in data transmission mode or
- orange in data storage mode (Batch mode).
- If the barcode cannot be scanned, the LED control indicator lights up red.
	- Make sure that the barcode you wish to scan is clean and fully visible. Hold the scanner at the correct angle and distance. Hold the reader unit horizontal to the barcode.

Check the settings each time you turn on the device to prevent incorrect readings.

# **Operating mode**

- Before you change to a different operating mode, always first scan the "Clean memory data first" barcode. The LED control indicator (3) flashes and 3 short beeps are emitted.
- Now scan the "1. Data Transmission mode" or "2. Data Storage mode (Batch mode)" barcode. You can find the corresponding barcodes in the quick guide enclosed with the product ("Programming Quick Guide iLS6300BQ").

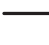

If you do not scan the "Clean memory data first" barcode and try to change the mode, a longer tone is emitted and the LED control indicator (3) comes on for a time. The operating mode has not been changed.

#### **"Data Transmission mode"; default setting:**

- Scan the "1. Data Transmission mode" barcode to reach this mode. The LED control indicator (3) flashes and 3 short beeps are emitted.
- In this mode the scanned barcodes are transferred immediately to your PC.
- If you are out of range, the barcodes are stored in the internal memory. Once you are within range again, the barcodes are automatically transferred to your PC.

#### **"Data Storage mode (Batch mode)":**

- Scan the "2. Data Storage mode (Batch mode)" barcode, to reach this mode. The LED control indicator (3) flashes and 3 short beeps are emitted.
- In this mode the scanned barcodes are initially saved in the internal memory.
- To transfer the saved barcodes to the PC, scan the "Transmit memory data" barcode.

#### **Barcode scanner configuration**

- 1. You can configure the barcode scanner to your field of application. The required barcodes are available in the included additional booklet.
- 2. Follow these steps to set the barcode scanner (with 4 exceptions):
- Scan the barcode "Start Configuration" to enter configuration
- Scan the appropriate barcodes
- Scan the barcode "End Configuration" to save your settings
- 3. If you wish to exit configuration mode, scan the barcode "Abort Configuration".
- 4. To make the 4 following settings, scan the corresponding barcode directly from the booklet. The steps described under point 2 do not apply to these settings. "Keyboard Country" (set keyboard language), "Data Transmission Speed", "Wireless Autoconnection" (automatic wireless connection), "Power-saving Mode".

#### $\rightarrow$ **Restore factory settings:**

You can restore the barcode scanner to factory settings by scanning the 6 barcodes listed in the chapter "Reset Configuration to Defaults" contained in the booklet. **Barcode symbologies:**

The following barcode symbologies are activated by default: Code 128, Codebar, Interleave 25, Industrial 25, UPC-A, UPC-E, EAN-13, EAN-8, Code 39, Code 93. You can deactivate all these settings individually.

The following barcode symbologies are deactivated by default: Matrix 25, China Postage, MSI, Plessey, Code 11, Telepen, Code 32 (= Italian Pharmacy). You can activate all these settings individually.

#### **Overview of settings**

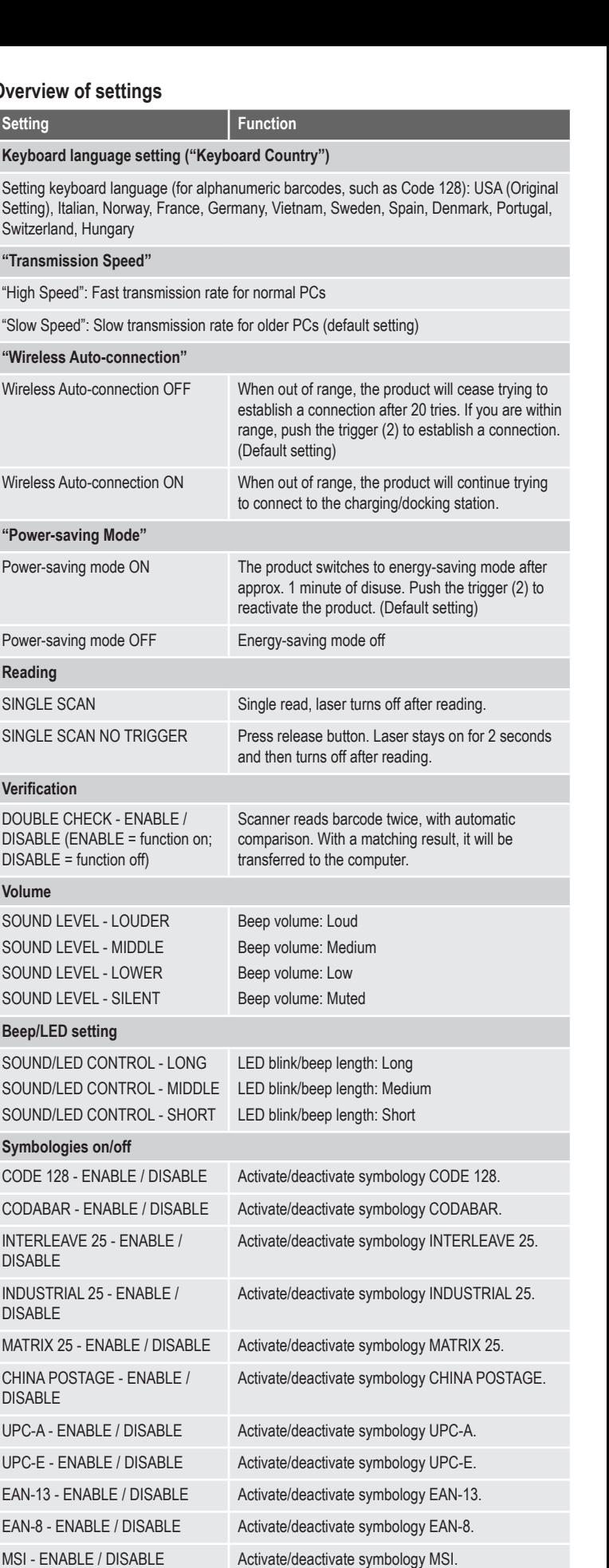

PLESSEY - ENABLE / DISABLE Activate/deactivate symbology PLESSEY.

CODE 11 - ENABLE / DISABLE Activate/deactivate symbology CODE 11.

TELEPEN - ENABLE / DISABLE Activate/deactivate symbology TELEPEN.

CODE 39 - ENABLE / DISABLE Activate/deactivate symbology CODE 39.

Activate/deactivate symbology CODE 32 ITALIAN PHARMACY.

CODE 93 - ENABLE / DISABLE Activate/deactivate symbology CODE 93

CODE 32 ITALIAN PHARMACY -

ENABLE / DISABLE

#### **Care and cleaning**

• Before cleaning, disconnect the product from your computer and turn it off.

- The product requires no servicing on your part aside from occasional cleaning.
- Use a soft, anti-static and lint-free cloth.
- Do not use any chemical or abrasive cleaning agents.
- Do not scratch the safety glass of the reader (1).
- Do not immerse the product in water.

# **Declaration of conformity (DOC)**

Conrad Electronic SE, Klaus-Conrad-Straße 1, D-92240 Hirschau hereby declares that this product conforms to the 2014/53/EU directive.

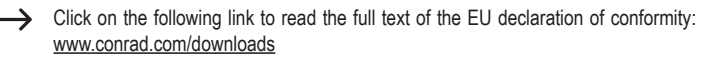

Select a language by clicking on a flag symbol and enter the product order number in the search box. You can then download the EU declaration of conformity in PDF format.

# **Disposal**

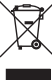

Electronic devices are recyclable waste and must not be disposed of in the household waste. At the end of its service life, dispose of the product according to the relevant statutory regulations.

You thus fulfil your statutory obligations and contribute to the protection of the environment.

# **Technical data**

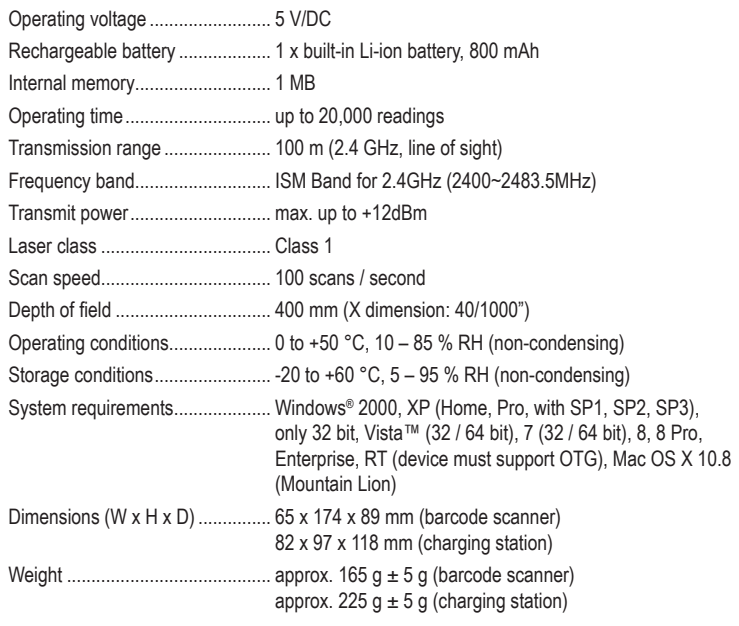

This is a publication by Conrad Electronic SE, Klaus-Conrad-Str. 1, D-92240 Hirschau (www.conrad.com). All rights including translation reserved. Reproduction by any method, e.g. photocopy, microfilming, or the<br>capture in electronic data processing systems require the prior written approval by the editor. Reprinting, also i Copyright 2018 by Conrad Electronic SE. <br>\*622254\_V2\_0318\_02\_mxs\_m\_en

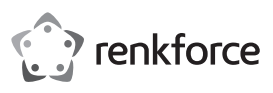

# **Mode d'emploi**

# **Scanner de codes barres sans fil 1D, laser, 1 MB Nº de commande : 622254**

#### **Utilisation prévue**

Utilisez le scanner de codes barres sans fil pour la lecture rapide et fiable de codes barres standards, tels que UPC, EAN et bien d'autres. La batterie intégrée permet d'effectuer jusqu'à 20.000 lectures. Le scanner de codes barres est idéal pour une utilisation mobile dans des magasins, entrepôts ou bureaux. Grâce à la mémoire interne (1 MB), il est possible de stocker plusieurs codes-barres et de les envoyer pour lecture à la station de communication.

Il est uniquement prévu pour une utilisation en intérieur. L'utilisation en plein air est interdite. Évitez impérativement tout contact avec l'humidité, par ex. dans la salle de bains, etc.

Pour des raisons de sécurité et d'homologation, toute transformation et/ou modification du produit est interdite. Toute utilisation autre que celle décrite précédemment risque d'endommager le produit. Par ailleurs, une utilisation incorrecte peut être source de dangers tels que les courts-circuits, les incendies, l'électrocution. Lisez attentivement le mode d'emploi et conservez-le. Ne transmettez le produit à des tiers qu'accompagné de son mode d'emploi.

Le produit est conforme aux exigences des directives européennes et nationales en vigueur. Tous les noms d'entreprises et appellations de produits contenus dans ce mode d'emploi sont des marques déposées de leurs propriétaires respectifs. Tous droits réservés.

#### **Contenu d'emballage**

- Scanner de codes barres
- Station de recharge/communication avec câble USB
- Étiquette code barres
- Mode d'emploi
- Guide de démarrage rapide

### **Mode d'emploi récent**

Téléchargez un mode d'emploi récent via le lien www.conrad.com/downloads ou scannez le code QR qui s'affiche. Suivez les instructions données sur le site Internet.

#### **Explication des symboles**

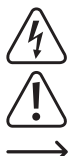

Le symbole de l'éclair dans un triangle sert à signaler un danger pour la santé, par ex. causé par une décharge électrique.

Le symbole avec un point d'exclamation contenu dans un triangle attire l'attention sur les consignes importantes du mode d'emploi à respecter impérativement.

Le symbole de la « flèche » précède les conseils et remarques spécifiques à l'utilisation.

#### **Consignes de sécurité**

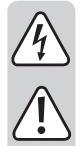

**Lisez le mode d'emploi avec attention, en étant particulièrement attentif aux consignes de sécurité. En cas de non-respect des consignes de sécurité et des informations fournies dans le présent mode d'emploi pour une utilisation correcte de l'appareil, nous déclinons toute responsabilité en cas de dommage personnel ou matériel consécutif. En outre, la responsabilité/ garantie sera alors annulée.**

#### **a) Généralités**

- Ce produit n'est pas un jouet. Gardez-le hors de portée des enfants et des animaux domestiques.
- Ne laissez pas traîner le matériel d'emballage. Cela pourrait devenir un jouet très dangereux pour les enfants.
- Gardez le produit à l'abri de températures extrêmes, de la lumière du soleil directe, de secousses intenses, d'humidité élevée, d'eau, de gaz inflammables, de vapeurs et de solvants.
- N'exposez pas le produit à des contraintes mécaniques.
- Si une utilisation en toute sécurité n'est plus possible, cessez d'utiliser le produit et protégez-le contre une utilisation accidentelle. Une utilisation en toute sécurité n'est plus garantie si le produit :
- présente des traces de dommages visibles,
- ne fonctionne plus comme il devrait,
- a été stocké pendant une période prolongée dans des conditions défavorables ou bien
- a été transporté dans des conditions très rudes.
- Maniez le produit avec précaution. À la suite de chocs, de coups ou de chutes, même de faible hauteur, il peut être endommagé.
- Respectez également les informations concernant la sécurité et le mode d'emploi pour les autres appareils connectés à cet appareil.
- Cet appareil est équipé d'un laser de classe 1.
- Ne regardez jamais directement le rayon laser et ne l'orientez jamais sur des personnes ou des animaux. Celui-ci peut en effet occasionner des lésions oculaires.
- Ne dirigez jamais le rayon laser sur des miroirs ou d'autres surfaces réfléchissantes. Le faisceau dévié de manière incontrôlée pourrait blesser des personnes ou des animaux.
- Attention ! Ceci est un dispositif de classe A. Ce dispositif peut causer des perturbations radioélectriques dans l'espace habitable ; dans ce cas, il peut être exigé de l'utilisateur de prendre des mesures adéquates.
- Adressez-vous à un technicien spécialisé si vous avez des doutes concernant le mode de fonctionnement, la sécurité ou le raccordement de l'appareil.
- Tout entretien, ajustement ou réparation ne doit être effectué que par un spécialiste ou un atelier spécialisé.
- Si vous avez d'autres questions auxquelles ce mode d'emploi n'a pas su répondre, nous vous prions de vous adresser à notre service technique ou à un expert.

#### **b) Piles**

- L'accumulateur est intégré au produit, il n'est pas remplaçable.
- N'endommagez jamais l'accumulateur. Un dommage sur le boîtier de l'accumulateur peut provoquer un risque d'explosion et d'incendie !
- Ne court-circuitez jamais les contacts de l'accumulateur. Ne jetez pas l'accumulateur ou le produit dans le feu. Cela provoque un risque d'explosion et d'incendie !
- Rechargez régulièrement l'accumulateur même lorsque vous n'utilisez pas le produit. Grâce à la technologie des accumulateurs, un déchargement préalable de l'accumulateur n'est pas nécessaire.
- Ne chargez jamais l'accumulateur du produit sans surveillance.
- Lors du chargement, placez le produit sur une surface résistante à la chaleur. Le réchauffement lors du chargement est normal.

#### **Éléments de commande**

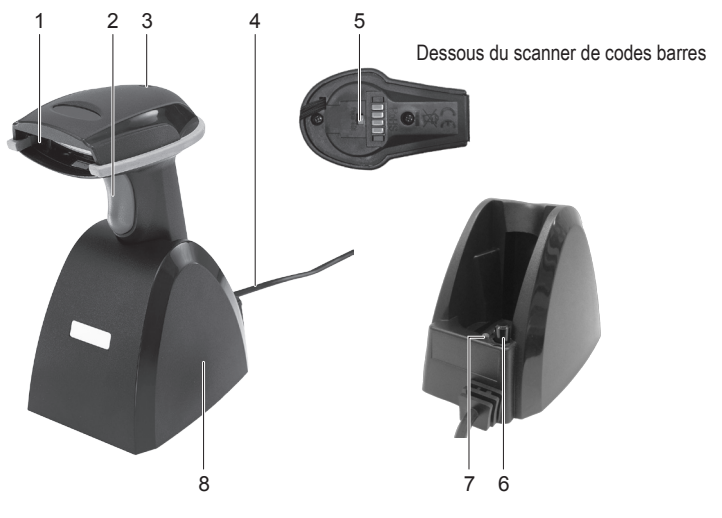

- 1 Lecteur
- 2 Déclencheur
- 3 Voyant de contrôle à diode LED (scanner de codes barres)
- 4 Câble USB
- 7 Voyant de contrôle à diode LED (station de

communication)

5 Touche marche/arrêt (scanner de codes barres) 6 Bouton Marche/Arrêt (station de recharge/

- recharge/communication)
	- 8 Station de recharge/communication

#### **Charger le scanner de codes barres**

- Avant la première utilisation, chargez complètement le scanner de codes barres. La durée de charge est d'environ 4 à 5 heures. Vous pouvez recharger le produit avec la station de recharge (8).
- Assurez-vous que votre PC est éteint. Branchez le câble USB (4) de la station de recharge/ communication sur une interface USB de votre PC. Maintenant, allumez le PC.
- Appuyez sur le bouton marche/arrêt (6) ; le voyant de contrôle à diode LED rouge (7) s'allume.
- Allumez le scanner de codes barres en appuyant avec un objet pointu mais émoussé sur la touche marche/arrêt (5). Vous entendrez 3 bips courts.
- Positionnez le scanner de codes barres dans la station de recharge.
- Le voyant de contrôle à diode LED (3) clignote durant le processus de recharge, puis reste allumé constamment lorsque l'accumulateur est complètement rechargé.
- Arrêtez la station de recharge à l'aide du bouton marche/arrêt (6), dès que la pile rechargeable est complètement chargée. Le voyant de contrôle à diode LED rouge (7) s'éteint.

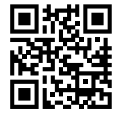

 $\epsilon$ 

- Notez que le voyant de contrôle à diode LED (3) sur le scanner de codes barres est éteint pendant le processus de recharge lorsque le mode d'économie d'énergie (« power-saving mode ») est activé.
	- $\rightarrow$ Si la tension de l'accumulateur est trop faible, le voyant de contrôle à LED (3) commence à clignoter et un signal sonore est émis à chaque clignotement. Peu après, le scanner de codes barres s'éteint automatiquement. Rechargez l'accu immédiatement.

#### **Mise en marche**

- Le scanner de codes-barres dispose de deux modes de fonctionnement. Avant d'utiliser le scanner de codes-barres, sélectionnez le mode de fonctionnement souhaité « Data Transmission mode » (transmission de données) ou « Data Storage mode (Batch mode) » (sauvegarde de données). Veuillez respecter les instructions du paragraphe « Mode de fonctionnement ».
- Veuillez également respecter les consignes relatives aux paramètres du scanner dans le paragraphe « Configuration des paramètres » avant de faire fonctionner le scanner de codes-barres.
- Assurez-vous que votre PC est éteint. Branchez le câble USB (4) de la station de recharge/ communication (8) sur une interface USB de votre PC. Maintenant, allumez le PC.
- Allumez aussi le scanner de codes barres en utilisant la touche marche/arrêt (5). 3 signaux sonores brefs retentissent et le voyant de contrôle à LED (3) clignote brièvement. Le scanner de codes barres se connecte automatiquement à la station de recharge/communication. Le voyant de contrôle à LED s'éteint.
- Si le cas échéant le scanner de codes barres ne doit pas être raccordé à la station de recharge/ communication, le voyant de contrôle à LED (3) reste allumé en permanence. Vous devez maintenant connecter le scanner de codes barres et la station de recharge/communication. Débranchez le câble USB de l'interface USB de votre PC et reconnectez-le à nouveau. Éteignez le scanner de codes barres en utilisant la touche marche/arrêt et rallumez-le. Lisez avec l'appareil les 3 codes barres dans l'ordre qui se trouvent sur l'étiquette positionnée sous la station de recharge/communication. Vous pouvez aussi trouver les 3 codes barres sur l'étiquette codes barres fournie. Si vous ne pouvez pas effectuer ces opérations en 1 minute, répétez le processus pour réaliser l'établissement de la communication.
- Ouvrez un document de votre PC, sur lequel le code-barres doit être lu. Le code-barres est inséré à l'endroit où le curseur clignote.
- Positionnez le lecteur (1) à une distance suffisamment éloignée et à un angle d'inclinaison d'environ 38° par rapport au code-barres. Selon les dimensions et les spécifications du code-barres, la distance de l'unité de lecture par rapport au code-barres doit être ajustée individuellement. Veuillez tenir compte des illustrations ci-après lors du positionnement de l'unité de lecture.

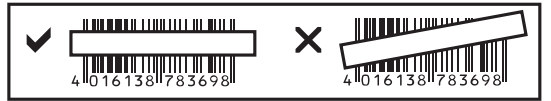

- Actionnez le déclencheur (2), pour lire le code-barres.
- En cas de lecture réussie, un signal sonore est émis et le voyant de contrôle à diode LED (3) s'allume brièvement
- en vert dans le mode Transmission de données (« Data Transmission mode ») ou
- en orange dans le mode Sauvegarde de données (« Data Storage mode (Batch mode) »).
- En cas d'impossibilité de lire le code-barres, le voyant de contrôle à LED s'allume brièvement en rouge.
	- Assurez-vous que le code-barres à lire soit propre et complètement visible. → Respectez l'angle d'inclinaison et la distance. Tenez l'unité de lecture à l'horizontale par rapport au code-barres.

Contrôlez les réglages à chaque remise en marche afin d'exclure tout résultat incorrect.

#### **Mode de fonctionnement**

- Avant de passer d'un mode de fonctionnement à l'autre, veuillez tout d'abord scanner le code-barres « Clean memory data first ». Le voyant de contrôle à diode LED (3) clignote et 3 bips brefs sont émis.
- Maintenant, scannez le code-barres « 1. Data Transmission mode » (Mode Transmission de données) ou « 2. Data Storage mode (Batch mode) » (Mode Sauvegarde de données). Les codes-barres correspondants se trouvent dans le petit guide fourni en supplément (« Programming Quick Guide iLS6300BQ »).
	- Si vous ne scannez pas le code-barres « Clean memory data first » et que vous essayez de changer de mode, un long signal est émis et le voyant de contrôle à diode LED (3) s'allume pendant un certain temps. Un changement de mode de fonctionnement n'a pas été effectué.

#### **« Data Transmission mode » (Mode Transmission de données); paramètre par défaut :**

- Scannez le code-barres « 1. Data Transmission mode », pour pouvoir obtenir ce mode. Le voyant de contrôle à diode LED (3) clignote et 3 bips brefs sont émis.
- Dans ce mode, les codes-barres scannés sont transmis immédiatement à votre ordinateur.
- Si vous vous trouvez hors de portée, les codes-barres sont stockés dans la mémoire interne. Lorsque vous êtes de nouveau dans la zone de portée, les codes-barres sont transmis automatiquement à votre PC.

#### **« Data Storage mode (Batch mode) » (Mode Sauvegarde de données) :**

- Scannez le code-barres « 2. Data Storage mode (Batch mode) », pour pouvoir obtenir ce mode. Le voyant de contrôle à diode LED (3) clignote et 3 bips brefs sont émis.
- Dans ce mode, les codes-barres scannés sont tout d'abord stockés dans la mémoire interne.
- Pour pouvoir transférer à votre ordinateur, les codes-barres stockés, vous devez scanner le code-barres « Transmit memory data ».

#### **Effectuer les réglages**

- 1. Le scanner de codes-barres est réglable sur votre domaine d'utilisation. Vous trouverez les codes-barres requis à cet effet dans le guide de démarrage rapide ci-joint.
- 2. Pour configurer les paramètres (jusqu'à 4 exceptions), procédez comme suit :
- lire le code-barres en démarrant la configuration « Start Configuration » pour entrer dans le programme de paramétrages ;
- lire les codes correspondants ;
- lire le barre-codes permettant de terminer la configuration « End Configuration » et d'enregistrer les paramètres.
- 3. Si vous souhaitez annuler le programme de paramétrages, lisez avec l'appareil le codebarres « Abort Configuration ».
- 4. Pour configurer les 4 paramètres indiqués ci-dessous, scannez le code-barres directement à partir du petit guide. Les instructions mentionnées à l'étape 2 ne s'appliquent pas dans ce cas. Clavier du paramétrage de la langue (« Keyboard Country »), taux de transmission de données (« Data Transmission Speed »), connexion automatique sans fil (« Wireless Auto-connection »), mode d'économie d'énergie (« Power-saving Mode »).

#### **Réinitialisation du scanner :**

Le scanner de code-barres peut être réinitialisé et revenir aux paramètres d'usine en scannant les 6 codes barres du chapitre « Reset Configuration to Defaults » du petit guide de démarrage rapide.

#### **Symboles :**

Avec le paramètre par défaut, les symbologies suivantes sont activées : Code 128, Codebar, Interleave 25, Industrial 25, UPC-A, UPC-E, EAN-13, EAN-8, Code 39, Code 93. Vous pouvez les désactiver de manière individuelle.

Avec le paramètre par défaut, les symbologies suivantes sont désactivées : Matrix 25, China Postage, MSI, Plessey, Code 11, Telepen, Code 32 (= Italian Pharmacy). Vous pouvez les activer individuellement.

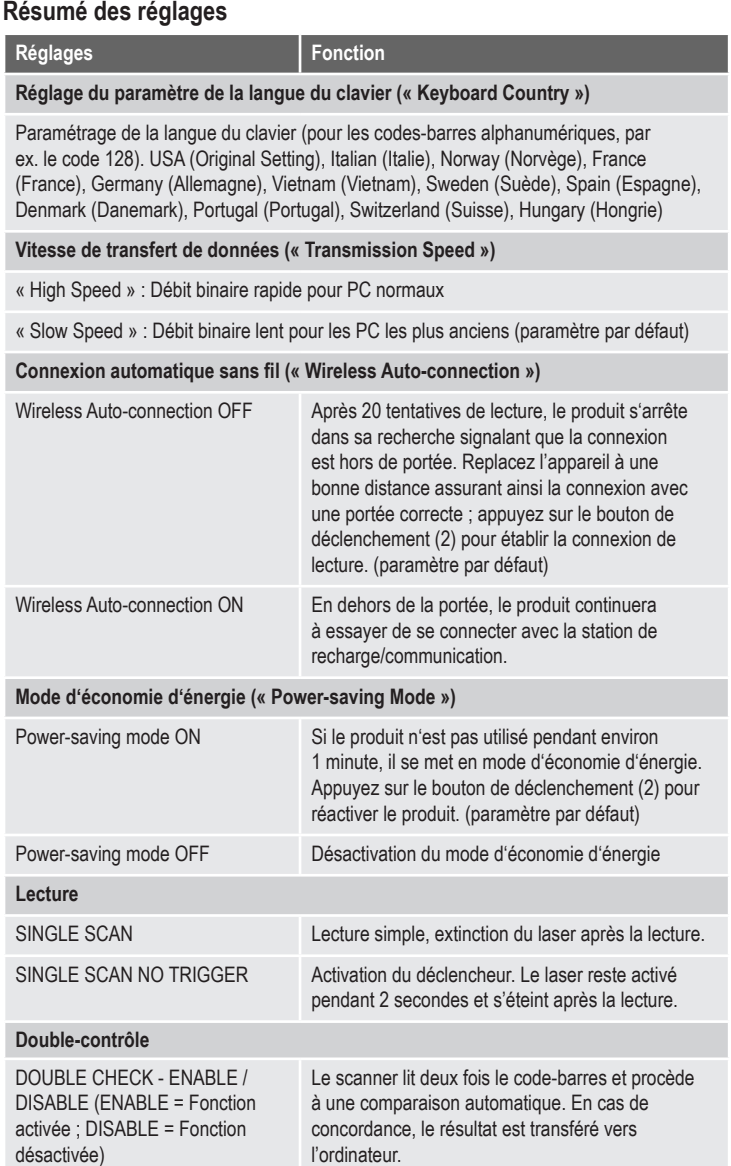

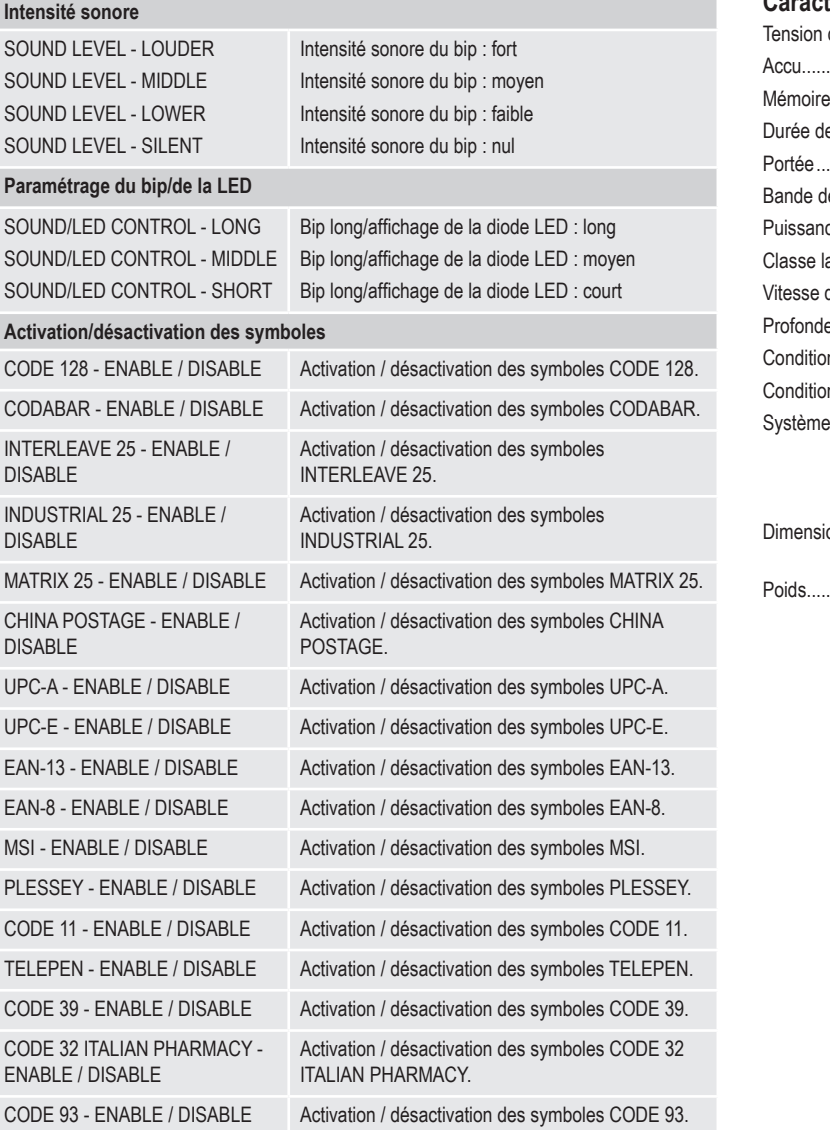

# **Entretien et nettoyage**

- Avant le nettoyage, débranchez le produit de l'ordinateur et éteignez-le.
- Hormis un nettoyage occasionnel, l'appareil ne nécessite pas d'entretien.
- Utilisez un chiffon doux antistatique et non pelucheux pour le nettoyage.
- N'utilisez pas de détergents agressifs ou chimiques.
- Ne rayez pas le verre protecteur du lecteur (1).
- Ne plongez pas le produit dans l'eau.

# **Déclaration de conformité (DOC)**

Conrad Electronic SE, Klaus-Conrad-Straße 1, D-92240 Hirschau, déclare par la présente que ce produit est conforme à la directive 2014/53/UE.

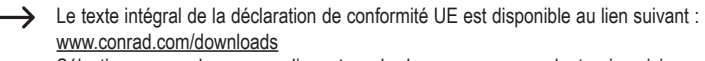

Sélectionnez une langue en cliquant sur le drapeau correspondant puis saisissez le numéro de commande du produit dans le champ de recherche pour pouvoir télécharger la déclaration de conformité UE sous format PDF.

# **Élimination des déchets**

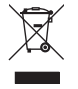

Les appareils électroniques sont des matériaux recyclables et ne doivent pas être éliminés avec les ordures ménagères. En fin de vie, éliminez l'appareil conformément aux dispositions légales en vigueur.

Vous respectez ainsi les ordonnances légales et contribuez à la protection de l'environnement.

# **Caractéristiques techniques**

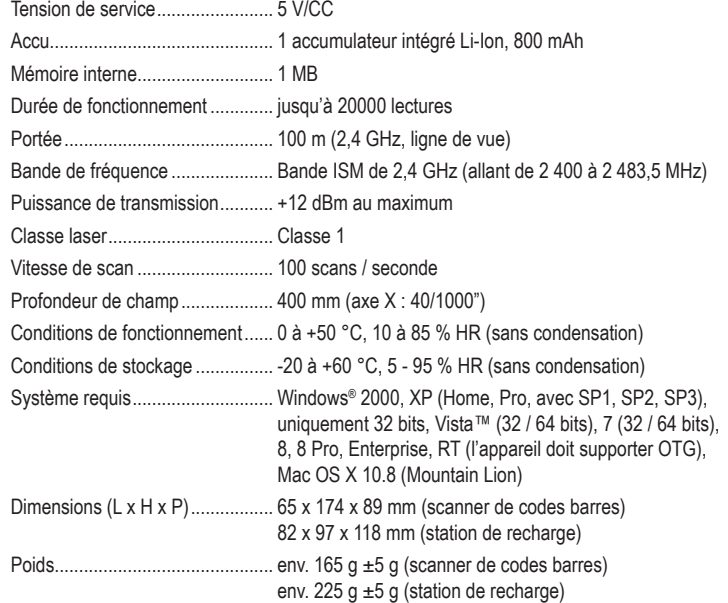

Ceci est une publication de Conrad Electronic SE, Klaus-Conrad-Str. 1, D-92240 Hirschau (www.conrad.com). Tous droits réservés, y compris de traduction. Toute reproduction, quelle qu'elle soit (p. ex. photocopie, microfilm, saisie dans des installations de traitement de données) nécessite une autorisation écrite de l'éditeur. Il est interdit de le réimprimer, même par extraits. Cette publication correspond au niveau technique du moment de la mise sous presse. Copyright 2018 par Conrad Electronic SE. \*622254\_V2\_0318\_02\_mxs\_m\_fr

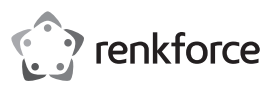

# **Gebruiksaanwijzing 1D Draadloze Laser-barcodescanner, 1 MB Bestelnr. 622254**

#### **Bedoeld gebruik**

Gebruik de kabelloze barcodescanner voor het snel en betrouwbaar aflezen van gangbare barcodes zoals bijv. UPC, EAN en veel meer. De geïntegreerde accu heeft voldoende capaciteit voor tot wel 20000 leesprocessen. De barcodescanner is ideaal voor mobiel gebruik in winkels, magazijnen of bureaus. Dankzij het interne geheugen (1 MB) kunnen meerdere barcodes bewaard worden en ter uitlezing naar het communicatiestation verzonden worden.

Het is alleen geschikt voor gebruik in gesloten ruimten. Outdoor gebruik is niet toegelaten. Contact met vocht, bijvoorbeeld in de badkamer, moet worden vermeden.

Om veiligheids- en goedkeuringsredenen mag het product niet omgebouwd of verandert worden. Indien het product voor andere doeleinden wordt gebruikt dan hiervoor beschreven, kan het product worden beschadigd. Bovendien kan bij verkeerd gebruik een gevaarlijke situatie ontstaan met als gevolg bijvoorbeeld kortsluiting, brand, elektrische schok enzovoort. Lees de gebruiksaanwijzing volledig door en bewaar ze goed. Het product mag alleen samen met de gebruiksaanwijzing aan derden ter beschikking worden gesteld.

Het product voldoet aan de nationale en Europese wettelijke voorschriften. Alle vermelde bedrijfs- en productnamen zijn handelsmerken van de respectievelijke eigenaren. Alle rechten voorbehouden.

#### **Leveringsomvang**

- Streepjescodescanner
- Oplaad-/communicatiestation met USB-kabel
- Barcode-etiket
- Gebruiksaanwijzing
- Beknopte gebruiksaanwijzing

#### **Actuele handleiding**

U kunt de actuele handleiding downloaden via de link www.conrad.com/downloads of scan de QR-code. Volg de instructies op de website.

#### **Uitleg van symbolen**

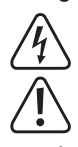

Het symbool met een bliksemschicht in een driehoek wordt gebruikt wanneer er gevaar bestaat voor uw gezondheid, zoals bijv. door een elektrische schok.

Het symbool met een uitroepteken in een driehoek wijst op belangrijke aanwijzingen in deze gebruiksaanwijzing die moeten worden nageleefd.

Het "pijl"-symbool ziet u, wanneer u bijzondere tips en aanwijzingen voor de bediening zult verkrijgen.

#### **Veiligheidsinstructies**

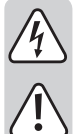

**Lees de gebruiksaanwijzing zorgvuldig door en let vooral op de veiligheidsinstructies. Indien de veiligheidsinstructies en de aanwijzingen voor een juiste bediening in deze gebruiksaanwijzing niet worden opgevolgd, kunnen wij niet aansprakelijk worden gesteld voor de daardoor ontstane schade aan apparatuur of persoonlijk letsel. Bovendien vervalt in dergelijke gevallen de garantie.**

#### **a) Algemeen**

- Het product is geen speelgoed. Houd het buiten bereik van kinderen en huisdieren.
- Laat verpakkingsmateriaal niet zomaar rondslingeren. Dit kan gevaarlijk materiaal worden voor spelende kinderen.
- Bescherm het product tegen extreme temperaturen, direct zonlicht, sterke schokken, hoge luchtvochtigheid, vocht, ontvlambare gassen, dampen en oplosmiddelen.
- Zet het product niet onder mechanische druk.
- Wanneer het niet langer mogelijk is om het apparaat veilig te bedienen, stel het dan buiten bedrijf en zorg ervoor dat niemand het per ongeluk kan gebruiken. Veilige bediening kan niet langer worden gegarandeerd wanneer het product:
	- zichtbaar is beschadigd,
	- niet langer op juiste wijze werkt,
- gedurende een lange periode is opgeslagen onder slechte omstandigheden, of
- onderhevig is geweest aan ernstige vervoergerelateerde druk.
- Behandel het apparaat met zorg. Door schokken, botsingen of zelfs een val van een beperkte hoogte kan het product beschadigen.
- Neem alstublieft ook de veiligheids- en gebruiksaanwijzingen van alle andere apparaten in acht die met het product zijn verbonden.
- Het product is voorzien van een klasse 1 laser.

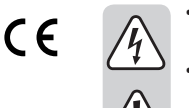

- Kijk nooit in de laserstraal en richt deze nooit op personen of dieren. Laserstralen kunnen oogletsel tot gevolg hebben.
- Richt de laserstraal nooit op spiegels of andere reflecterende oppervlakken. De ongecontroleerd afgebogen straal zou personen of dieren kunnen raken.
- Voorzichtig, let op! Dit is een klasse-A-inrichting. Deze inrichting kan in woonomgevingen storingen veroorzaken. In dat geval dient de gebruiker passende maatregelen te nemen.
- Raadpleeg een expert wanneer u twijfelt over het juiste gebruik, de veiligheid of het aansluiten van het apparaat.
- Onderhoud, aanpassingen en reparaties mogen alleen uitgevoerd worden door een expert of in een daartoe bevoegde winkel.
- Als u nog vragen heeft die niet in deze gebruiksaanwijzingen beantwoord worden, neem dan contact op met onze technische klantendienst of ander technisch personeel.

#### **b) Accu's**

- De oplaadbare batterij is ingebouwd in de product en kan niet worden vervangen.
- Beschadig nooit de oplaadbare batterij. Het omhulsel van de oplaadbare batterij
- beschadigen kan explosiegevaar of brand veroorzaken! • U mag de contactpunten van de oplaadbare batterij nooit kortsluiten. Gooi nooit de batterij of de product in het vuur. Er bestaat gevaar op brand of explosie!
- Laad de oplaadbare batterij regelmatig op, zelfs wanneer u de product niet gebruikt. Vanwege de technologie van de oplaadbare batterij, hoeft u de oplaadbare batterij niet eerst te ontladen.
- Laad de oplaadbare batterij van de product nooit zonder toezicht op.
- Plaats de product tijdens het opladen op een oppervlak dat niet hittegevoelig is. Het is normaal dat een zekere hoeveelheid hitte vrijkomt tijdens het opladen.

### **Bedieningselementen**

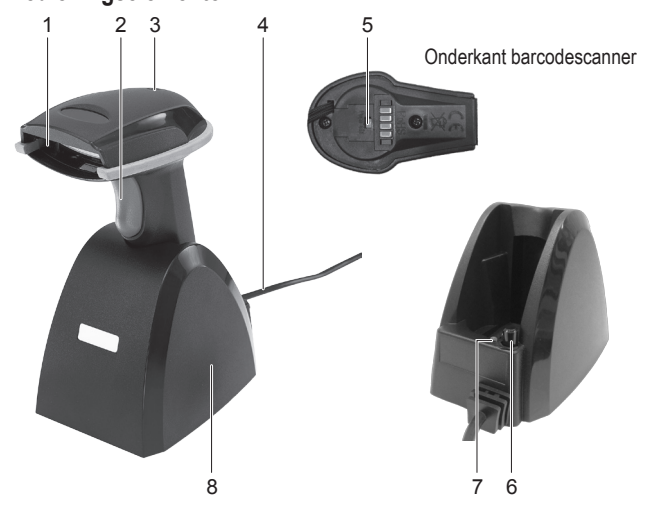

- 1 Afleeseenheid
- 2 Sluiter
- 3 LED-controlelampje
- (barcodescanner)
- 4 USB-kabel
- 5 Aan-/uittoets (barcodescanner)
- 6 Aan-/uitschakelaar (Oplaad-/communicatiestation)
- 7 LED-controlelampje (Oplaad-/communicatiestation)
- 
- 
- 8 Oplaad-/communicatiestation

#### **Streepjescodescanner opladen**

- Laad de barcodescanner voor het eerste gebruik volledig op. Het opladen kost ong. 4 5 uur. U kunt het product met de oplaadstation (8) opladen.
- Let erop dat uw PC is uitgeschakeld. Sluit de USB-kabel (4) van het oplaad-/ communicatiestation aan op de USB-poort van uw computer. Zet de PC nu aan.
- Druk op de aan-/uitschakelaar (6); de rode LED-controlelampje (7) gaat aan.
- Schakel de barcodescanner in door met een spits maar stomp voorwerp op de aan-/uittoets (5) te drukken. U hoort dan 3 korte pieptonen.
- Plaats de barcodescanner in het oplaadstation.
- De LED-controlelampje (3) knippert tijdens het opladen en blijft continu aan als de accu volledig is opgeladen.
- Schakel de oplaadstation uit met de aan-/uitschakelaar (6), zodra de batterij volledig is opgeladen. De rode LED-controlelampje (7) gaat uit.
- Het zal opgemerkt worden dat de LED-controlelampje (3) aan de barcodescanner tijdens het opladen uitgeschakeld is, omdat de energiebesparing modus ("power-saving mode") geactiveerd wordt.
	- $\rightarrow$  Als de accuspanning te laag is, begint het LED-controlelampje (3) te knipperen en is er bij ieder keer dat het lampje knippert een pieptoon te horen. De barcodescanner schakelt zich na korte tijd zelf uit. Laad de accu dan direct weer op.

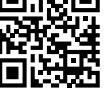

#### **Ingebruikname**

- De barcodescanner heft twee bedrijfsmodi. Vooraleer u de barcodescanner gebruikt, kiest u de gewenste bedrijfsmodus "Data Transmission mode" (Gegevensoverdracht) of "Data Storage mode (Batch mode)" (Gegevensopslag). Let op de aanwijzingen in de rubriek "Bedrijfsmodus".
- Let ook op de aanwijzingen wat betreft de scannerinstellingen in de rubriek "Instellen", vooraleer u de barcodescanner in gebruik neemt.
- Let erop dat uw PC is uitgeschakeld. Sluit de USB-kabel (4) van het oplaad-/communicatiestation (8) aan op de USB-poort van uw computer. Zet de PC nu aan.
- Zet nu de barcodescanner aan met de aan-/uittoets (5). U hoort 3 korte geluidssignalen en de LED-indicator (3) knippert eventjes. De barcodescanner verbindt zich automatisch met het oplaad-/communicatiestation. Het LED-controlelampje dooft.
- Als de barcodescanner ooit eens niet met het oplaad-/communicatiestation verbonden mocht zijn, dan brandt het LED-controlelampje (3) continu. U moet nu de barcodescanner en het oplaad-/communicatiestation met elkaar verbinden. Trek daartoe de USB-stekker uit de USB-poort van uw PC en steek hem er weer in. Zet nu de barcodescanner met de aan-/ uittoets uit en dan weer aan. Lees de reeks van de 3 streepjescodes die te vinden zijn op het etiket op de onderkant van het oplaad-/communicatiestation. U treft de 3 streepjescodes ook op het meegeleverde barcode-etiket aan. Indien u deze stappen niet binnen een minuut gedaan heeft, moet u de verrichtingen voor het leggen van de verbinding herhalen.
- Open in uw PC een document waarin de streepjescode ingelezen moet worden. De barcode wordt daar ingevoegd waar de cursor knippert.
- Beweeg de afleeseenheid (1) op voldoende afstand en met een hellingshoek van ong. 38° naar de barcode. Afhankelijk van de grootte en specificatie van de streepjescode dient de afstand van de lezer tot de streepjescode individueel te worden aangepast. Raadpleeg de onderstaande afbeeldingen bij het uitrichten van de leeskop.

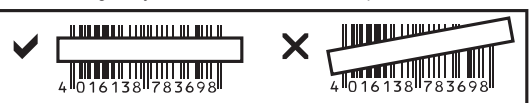

- Druk op de activeringsknop (2) om de barcode te lezen.
- Bij succesvol lezen is er een signaal te horen en de LED-controlelamp (3) licht kort op
- groen in modus gegevensoverdracht ("Data Transmission mode") of
- oranje in modus gegevensopslag ("Data Storage mode (Batch mode)").
- Kan de streepjescode niet worden gelezen, dan licht het LED-controlelampje even kort rood op.
- Let erop dat de af te lezen barcode schoon en volledig zichtbaar is. Neem de hoek en de afstand in acht. Houd de leeseenheid horizontaal op de streepjescode.

Controleer bij iedere hernieuwde inschakeling de instellingen, om foutieve resultaten uit te sluiten.

#### **Bedrijfsmodus**

- Vooraleer u van de ene naar de andere bedrijfsmodus verandert, moet u altijd eerst de barcode "Clean memory data first" lezen. De LED-controlelamp (3) knippert en er zijn 3 korte pieptonen te horen.
- Scan nu de barcode "1. Data Transmission mode" (Modus Gegevensoverdracht) of "2. Data Storage mode (Batch mode)" (Modus Gegevensopslag). De corresponderende barcodes vindt u in de bijgevoegde snelgids ("Programming Quick Guide iLS6300BQ").
	- > Wanneer u de barcode "Clean memory data first" niet scant en u probeert de modus te veranderen, klinkt er een langere toon en de LED-controlelamp (3) licht gedurende enige tijd op. Er volgt geen verandering in de bedrijfsmodus.

#### **"Data Transmission mode" (Modus Gegevensoverdracht); basisinstelling:**

- Scan de barcode "1. Data Transmission mode", om te veranderen naar deze modus. De LED-controlelamp (3) knippert en er zijn 3 korte pieptonen te horen.
- In deze modus worden de gescande barcodes meteen naar uw pc overgedragen.
- Indien u zich buiten de reikwijdte bevindt, worden de barcodes in het interne geheugen bewaard. Wanneer u zich opnieuw binnen de reikwijdte bevindt, worden de barcodes automatisch naar uw pc overgedragen.

#### **"Data Storage mode (Batch mode)" (Modus Gegevensopslag):**

- Scan de barcode "2. Data Storage mode (Batch mode)", om te veranderen naar deze modus. De LED-controlelamp (3) knippert en er zijn 3 korte pieptonen te horen.
- In deze modus worden de gescande barcodes eerst in het intern geheugen opgeslagen.
- Om de gescande barcodes naar de pc over te dragen, scan de barcode "Transmit memory data".

#### **Instellingen uitvoeren**

- 1. De streepjescodelezer kan op de betreffende toepassing worden afgestemd. De daarvoor benodigde barcodes vindt u in de extra bijgevoegde snelstartgids.
- 2. Om de instellingen (tot 4 uitzonderingen) vast te leggen, gaat u als volgt te werk:
- Barcode "Start Configuration" lezen om in de instellingsmodus te geraken.
- Betreffende barcodes inlezen.
- Barcode "End Configuration" lezen om de instellingen in het geheugen op te slaan.
- 3. Als u de instellingenmodus al zou willen breken, leest u de barcode "Abort Configuration".

4. Om de 4 hierna vermelde instellingen vast te leggen, scant u de direct de barcode in de korte handleiding. De in stap 2 genoemd aanwijzingen zijn in dit geval niet van toepassing. Taalinstelling toetsenbord ("Keyboard Country"), gegevensoverdracht snelheid ("Data Transmission Speed"), automatische kabelloze verbinding ("Wireless Auto-connection"), energiebesparingmodus ("Power-saving Mode").

#### **Steepjescodelezer terugzetten:**

De barcodescanner kan door het scannen van de 6 barcodes die te vinden zijn in het hoofdstuk "Reset Configuration to Defaults" van de snelstartgids teruggezet worden naar de basisinstellingen.

#### **Symboles:**

In de basisinstelling zijn de volgende symbolen actief: Code 128, Codebar, Interleave 25, Industrial 25, UPC-A, UPC-E, EAN-13, EAN-8, Code 39, Code 93. Deze kunnen afzonderlijk worden gedeactiveerd.

In de basisinstelling zijn de volgende symbolen inactief: Matrix 25, China Postage, MSI, Plessey, Code 11, Telepen, Code 32 (= Italian Pharmacy). U kunt deze individueel activeren.

#### **Samenvatting van de instellingen**

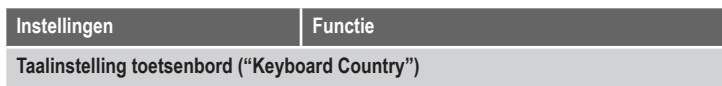

Toetsenbord-taal instellen (voor alfanumerieke streepjescodes, bijvoorbeeld code 128): USA (Original Setting), Italian (Italië), Norway (Noorwegen), France (Frankrijk), Germany (Duitsland), Vietnam (Vietnam), Sweden (Zweden), Spain (Spanje), Denmark (Denemarken), Portugal (Portugal), Switzerland (Zwitserland), Hungary (Hongarije)

#### **Gegevensoverdrachtssnelheid ("Transmission Speed")**

"High Speed": Snelle overdrachtsnelheid voor normale Pc's

"Slow Speed": Langzame overdrachtsnelheid voor oudere Pc's (basisinstelling)

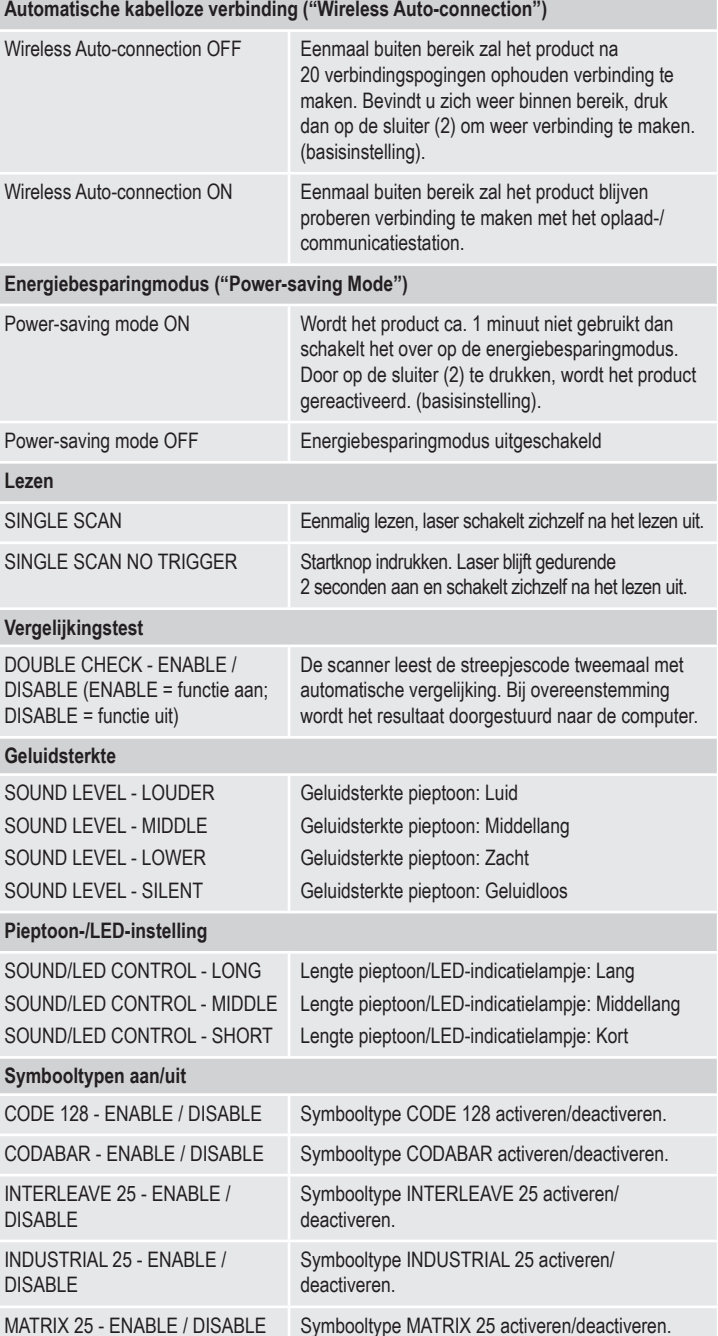

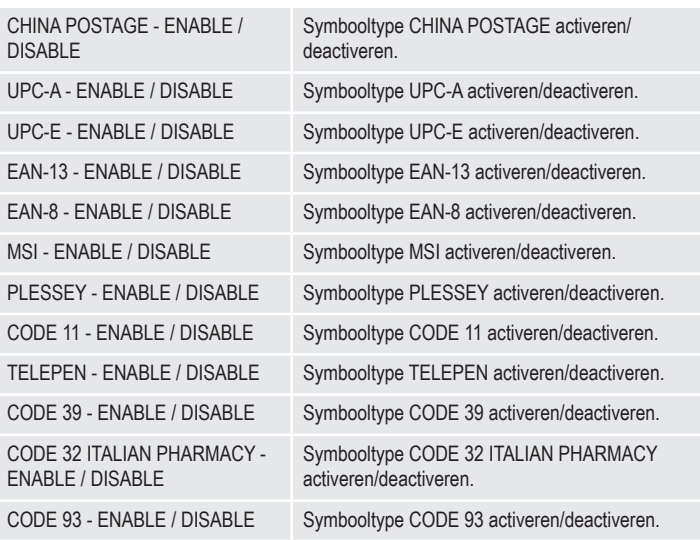

# **Onderhoud en reiniging**

- Ontkoppel het product voor u het schoon gaat maken van de computer en zet het uit.
- Afgezien van een incidentele reinigingsbeurt is het apparaat onderhoudsvrij.
- Gebruik voor het reinigen een zachte, antistatische en pluisvrije doek.
- Gebruik geen schurende of chemische reinigingsmiddelen.
- Zorg ervoor dat er geen krassen op het beschermglas van de leeseenheid (1) gemaakt worden.
- Dompel het product niet onder in water.

#### **Conformiteitverklaring (DOC)**

Bij deze verklaart Conrad Electronic SE, Klaus-Conrad-Straße 1, D-92240 Hirschau, dat dit product voldoet aan de richtlijn 2014/53/EG.

De volledige tekst van de EG-conformiteitsverklaring staat als download via het volgende internetadres ter beschikking: www.conrad.com/downloads Selecteer een taal door op het vlagsymbool te klikken en vul het bestelnummer van uw product in het zoekveld in; vervolgens kunt u de EG-conformiteitsverklaring als PDF-bestand downloaden.

# **Verwijdering**

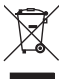

Elektronische apparaten zijn recyclebare stoffen en horen niet bij het huisvuil. Als het product niet meer werkt, moet u het volgens de geldende wettelijke bepalingen voor afvalverwerking inleveren.

Zo vervult u uw wettelijke verplichtingen en draagt u bij tot de bescherming van het milieu.

#### **Technische gegevens**

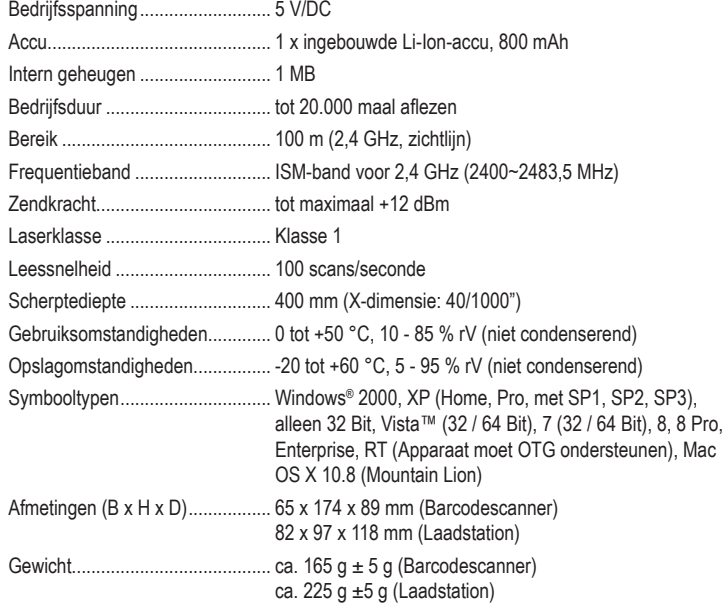

Dit is een publicatie van Conrad Electronic SE, Klaus-Conrad-Str. 1, D-92240 Hirschau (www.conrad.com).

Alle rechten, vertaling inbegrepen, voorbehouden. Reproducties van welke aard dan ook, bijvoorbeeld fotokopie, microverfilming of de registratie in elektronische gegevensverwerkingsapparatuur, vereisen de schriftelijke toestemming<br>van de uitgever. Nadruk, ook van uittreksels, verboden. De publicatie komt bij het afdrukken overeen m normen op het afdrukken.

Copyright 2018 by Conrad Electronic SE. \*622254\_V2\_0318\_02\_mxs\_m\_nl